#### Data Analysis Using STATA Application to MLE Manual

**Sweetpotato** Profit and Health **Initiative** 

**SPHI** 

Temesgen F. Bocher, VISTA MOZAMBIQUE M&E Coordinator. 3<sup>rd</sup> MLE-COP Meeting 30<sup>th</sup> January-2<sup>nd</sup> February 2017, Maputo, Mozambique

#### **How to use the Monitoring Key Indicators Manual**

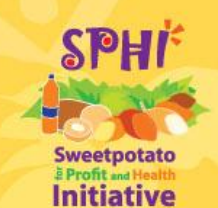

Read about each of the modules in the manual

Decide how you want to collect your data

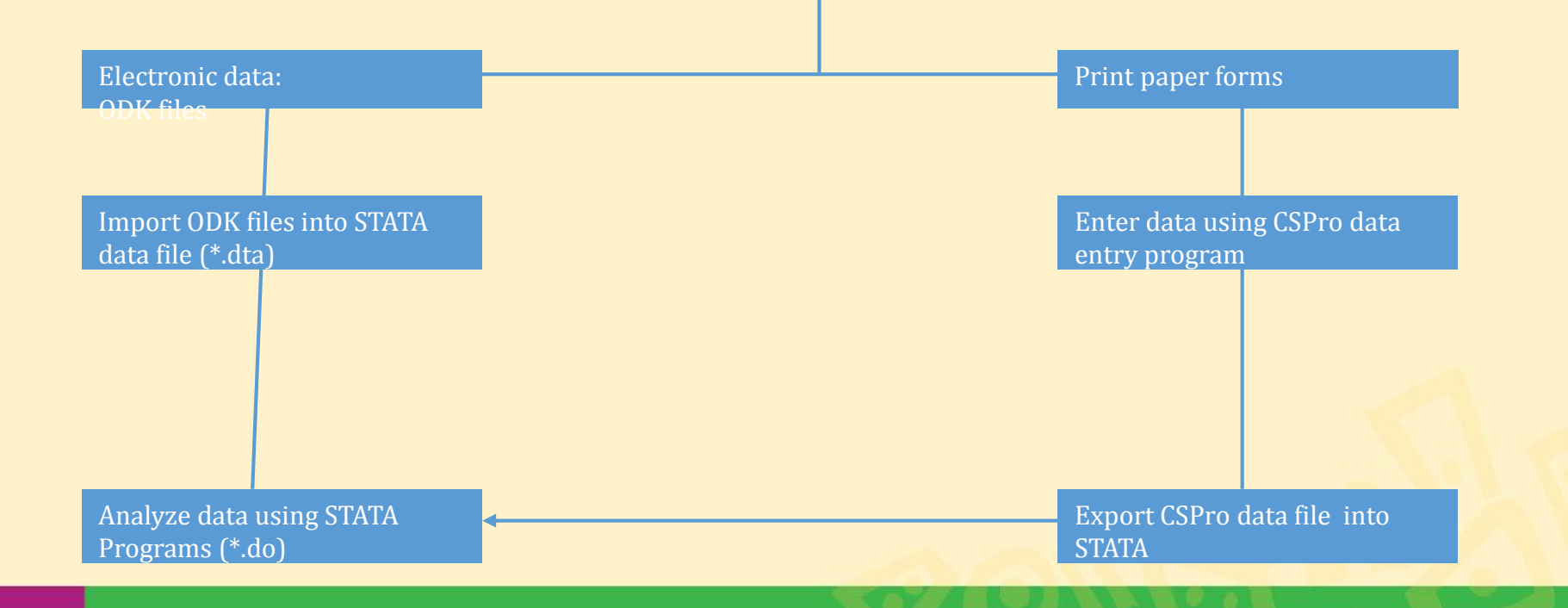

## **Simple and standard program**

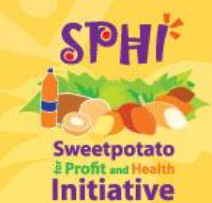

- Easily adoptable program
- Standard variable names use it or rename it back to the files
- You can transfer data from ODK, Cspro, SPSS, excel.
- Small command greater performance.
- More robust and dynamic way of analyzing data, that many of the software can't do.

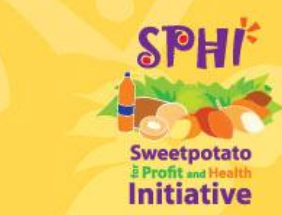

#### **Introducing the stata program**

# Stata program in MLE Manual has two parts

• Cleaning and generating new variables

• Producing result analysis

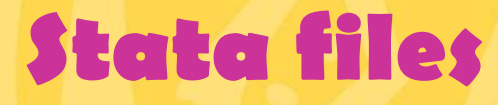

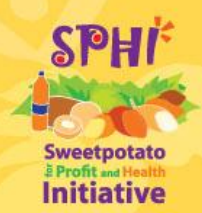

• **Dta** : The data file in stata format

• LOG : log -- Echo copy of session to file (Important file to share the programs and the executed and results)

• DO: do and run cause Stata to execute the commands stored in filename just as if they were entered from the keyboard.

### **Commonly used commands in STATA**

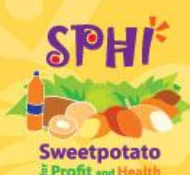

\* Rename: Rename changes the name of an existing variable to new name: rename hh\_id hh\_num

\* Replace: Replace contents of existing variable or equivalent to generate

Replace gender=0 if gender== $2$ 

- $\dots$  **Gen for generate -- Create or change contents of** variable
- **☆ Lab var....**
- Lab def….

**☆ Lab value.... (exercise sessions ODK-STATA)** 

## **Getting started with STATA**

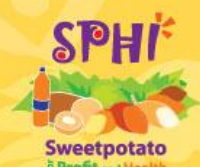

- 1. Open your database in command window or do files.
- 2. Clear the data from memory
- 3. Increase your machine memory size
- 4. Put additional functions
- *set more off*
- *numlabel, add*
- *Rename\*, lower/upper*

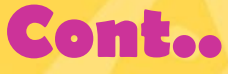

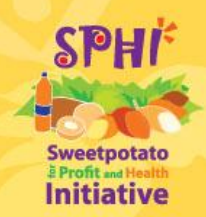

• egen -- Extensions to generate

Egen always followed by function that generate new variable from the list of variables

• rowtotal(varlist):

Example generate the total number of males in the house using age disaggregated data

egen m02\_24a\_1=rowtotal(m02\_21a m02\_22a m02\_23a m02\_24a), mi

#### **Important tricks**

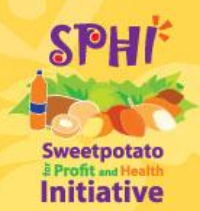

Give attention for variable naming. Your variable name should be precise and meaningful. Best experience is use common "suffix" or "prefix"

,..., Dec minor hrvst,,, HDD, WDD, CDD

Cereals hdd, biofortified cdd,

Hmmm use "Wild cut":

*sum \*DD, Sum \*minor\* Sum \*\_cdd*

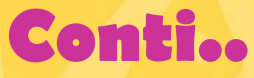

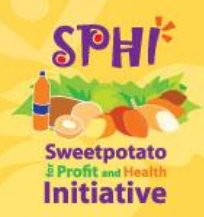

## *foreach* x *of varlist.. list of variables…* {

## …your command to use…

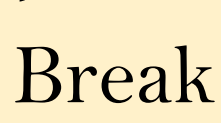

}

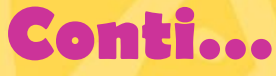

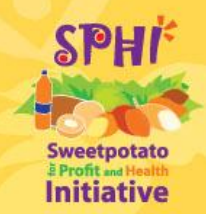

*forvalue i = 1/4 {*

*gen*  $m02$   $15$   $i'=1$  *if m02*  $15 == i'$ *replace*  $m02_{15}$   $i' = 0$  *if*  $m02_{15}$   $i' =$ . *lab value m02\_15\_`i' m02\_15\_`i'* 

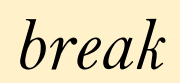

*}*

#### **Examples**

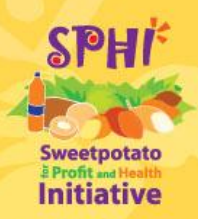

Example 1. i. Replace all binary variables into missing in Module 2 of MLE manual if the values were not equal to 0 or 1. ii. Do the summary of the same variables.

*foreach x of varlist m02\_10 m02\_11 m02\_26 m02\_29 m02\_31\* m02\_32a m02\_33a m02\_34a {*

*qui replace `x'=. if (`x'>1)*